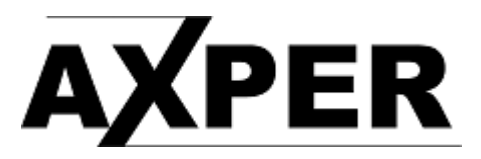

## Обновление прошивки с помощью карты памяти

1. Извлеките из архива и скопируйте файл **gp\_cardvr\_upgrade.bin** в корень карты памяти.

- 2. Используйте внешнее питание.
- 3. Выключите регистратор.
- 4. Вставьте карту памяти в регистратор.
- 5. Включите устройство кнопкой **POWER** или подайте внешнее питание.

6. Начнется процесс обновления прошивки. Не выключайте питание и не нажимайте кнопки. Обновление программного обеспечения занимает 20-30 секунд.

7. Когда устройство будет успешно обновлено на экране появится надпись. После извлеките карту памяти из устройства.

- 8. Перезагрузите регистратор.
- 9. Отформатируйте карту памяти в регистраторе.